#### Use SpeexFixer to convert Speex format .wav files to a format playable by Windows 10.

Install SpeexFixSetup.exe by double clicking the install file after downloading it from our website: <u>https://www.eclipsecat.com/content/utilities-and-more</u>

#### If prompted by Windows User Account Control, click yes to allow the installation to run.

#### **Click Next:**

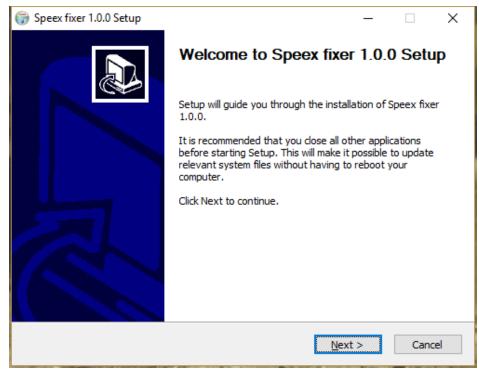

### Click Install. DO NOT CHANGE THE INSTALLATION LOCATION:

| 🌍 Speex fixer 1.0.0 Setup                                                                                                    | _             |           | ×    |
|----------------------------------------------------------------------------------------------------|---------------|-----------|------|
| Choose Install Location<br>Choose the folder in which to install Speex fixer 1.0.0.                                                                           |               |           |      |
| Setup will install Speex fixer 1.0.0 in the following folder. To install in a d<br>Browse and select another folder. Click Install to start the installation. | lifferent     | folder, c | lick |
| Destination Folder           C:\speexwav                                                                                                    | B <u>r</u> ov | /se       |      |
| Space required: 29.2 MB<br>Space available: 153.5 GB<br>Nullsoft Install System v3.02.1<br>< <u>B</u> ack <u>Inst</u>                                         | all           | Car       | ncel |

## **Click Finish:**

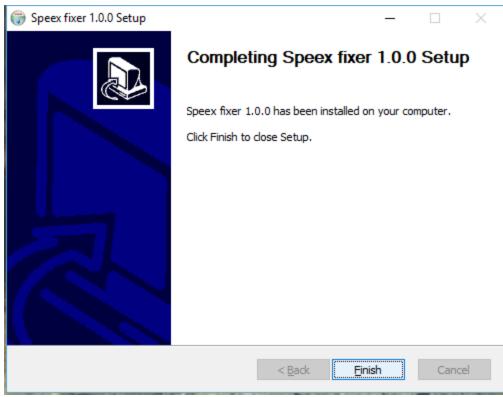

After installing Speex Fixer, import the Convert Speex macro into your Eclipse user:

| User settings                                                                                                    | ×                                                                                                    |
|----------------------------------------------------------------------------------------------------|----------------------------------------------------------------------------------------------------|
| Input Realtime Transla<br>User Paragraphs Doo                                                                                                    | ate Num <del>bors</del> Programming<br>cument Edit Display                                                                                                    |
| Keyboard       Macros         Editing         Spacebar commands         Reverse ? and /         ? / in text boxes         Jump punctuation left         Allow punctuation toggle         Auto capitalization         Edit station user:         Paragraph status         Stitch:       S-M-I-T-H         Timed auto-backup       20 | "By" formats       Spell Options         Globaling       Global after scan         Automatic spelling       Global magic         Global magic       Detect conflicts         Detect conflicts       Speech auto-play         Typed text definitions       Dictionary:         Optionary:       Capped:         Main       Main         Audio auto:       None         Audio glayback       None |
| ОК                                                                                                    | Help                                                                                                    |

Open User Settings (Alt+U) and go to the Edit Tab Click on Macros

## Click on Import:

| 🌀 Macros       |                                                                                                    | × |
|----------------|----------------------------------------------------------------------------------------------------|---|
| ОК             | # > Money - Hyp<br># > Time - Hyp                                                                           | ^ |
| Cancel         | # > Written Out - Hyp<br>{Block:C - Copy Selection to Clipboard}                                            |   |
| New            | {Block:D - Divide: Split File}<br>{Block:P - Paste: Insert Clipboard Contents}                              |   |
| Edit           | {Block:R - Read: Include Contents of Another File}<br>{Block:S - Separate: Transfer selection to Clipboard} |   |
| Delete         | {Block:W - Write: Copy selection to New File}<br>{Block:X - Cut: Transfer selection to New File}            |   |
|                | {CC Excise: 1 first word}<br>{CC Excise: 2 second word}                                                     |   |
| <u>I</u> mport | {CC Excise:3 third word}<br>{CC Excise:4 fourth word}                                                       |   |
| Export         | {CC Excise:5 fifth word}<br>{CC Excise:6 sixth word}                                                        |   |
| Print          | {CC Pgh: 1 Left 1}<br>{CC Pgh: 2 Left 2}<br>{CC Pgh: 3 Left 3}                                              |   |
| Apply to       | {CC Pgh:4 Right 1}<br>{CC Pgh:5 Right 2}                                                                    |   |
|                | {CC Pgh:6 Right 3}<br>{CC Pgh:6 Right 3}<br>{CC Pgh:Centered}                                               |   |
|                | {CC Pgh:Normal}<br>{CC RT Pgh: 1 Left 1}                                                                    |   |
|                | {CC RT Pgh: 2 Left 2}<br>{CC RT Pgh: 3 Left 3}                                                              |   |
|                | {CC RT Pgh:4 Right 1}<br>{CC RT Pah:5 Right 2}                                                              | ~ |
|                |                                                                                                    |   |

#### Click on Browse:

| 4 | 🕨 Open File       |                    |      |                  |                  | ×                                              |
|---|-------------------|--------------------|------|------------------|------------------|------------------------------------------------|
| Ŀ | ocation 🧔         | Files in "Eclipse" |      |                  |                  |                                                |
|   | BACKUP<br>DESKTOP | Name <             | Size | Created          | Modified         | ^                                              |
|   | OOC<br>IOB        | 🔯 NewU             |      | 10/10/17 11:51AM | 11/17/17 12:40PM |                                                |
|   |                   | 🔯 NewU(v3)         |      | 10/10/17 11:51AM | 10/10/17 11:51AM |                                                |
|   |                   | 🔯 Portable Macros  |      | 09/20/17 04:03PM | 09/20/17 04:03PM |                                                |
|   |                   | RLong              |      | 12/11/17 12:15PM | 12/11/17 12:20PM |                                                |
|   |                   | 🔯 SpeexC           |      | 12/22/17 11:21AM | 12/29/17 11:20AM |                                                |
|   |                   | 🔯 SpeexC(v3)       |      | 12/22/17 11:21AM | 12/22/17 11:21AM |                                                |
|   |                   | 🔯 Tammy            |      | 09/21/17 11:12AM | 10/05/17 05:07PM |                                                |
|   |                   | 💢 Tammy(v3)        |      | 09/21/17 01:11PM | 10/05/17 05:07PM |                                                |
|   |                   | 🔯 Veritext         |      | 10/31/17 10:51AM | 10/31/17 10:55AM |                                                |
|   |                   | 🔯 Washington       |      | 10/31/17 03:29PM | 11/17/17 12:37PM |                                                |
|   |                   | blank.mac          | 1K   | 12/12/17 03:23PM | 12/12/17 03:23PM | ~                                              |
|   |                   | <                  |      |                  |                  | >                                              |
|   | <u>N</u> ame:     |                    |      |                  | <<               | Eclipse Portable macros(*.m $ \smallsetminus $ |
| Ľ | Browse            |                    |      |                  |                  | OK Cancel                                      |

| 🚸 Open                                                    |                         |                    |             |      |                |            |         | ×      |
|-----------------------------------------------------------|-------------------------|--------------------|-------------|------|----------------|------------|---------|--------|
| $\leftarrow \rightarrow \cdot \uparrow \square$ > This PC | > Documents > Eclipse > |                    |             | √ Ū  | Search Eclipse |            |         | ٩      |
| Organize 🔻 New folder                                     |                         |                    |             |      |                |            |         | 0      |
| 📃 Desktop 🛷 ^ Na                                          | ame                     | Date modified      | Туре        | Size |                |            |         | ^      |
| 🕹 Downloads 🖈                                             | Ashli                   | 12/27/2017 4:23 PM | File folder |      |                |            |         |        |
| 🚆 Documents 🖈                                             | Ashli(v3)               | 9/20/2017 3:14 PM  | File folder |      |                |            |         |        |
| 📰 Pictures  🖈                                             | Ashliv                  | 10/31/2017 3:56 PM | File folder |      |                |            |         |        |
| 2018                                                      | Ashliv(v3)              | 10/31/2017 10:19   | File folder |      |                |            |         |        |
| Ashli                                                     |                         |                    |             |      |                |            |         |        |
| Georgia                                                   |                         |                    |             |      |                |            |         |        |
| SpeexC                                                    |                         |                    |             |      |                |            |         |        |
| > 🗦 Dropbox                                               |                         |                    |             |      |                |            |         |        |
| > 🐔 OneDrive                                              |                         |                    |             |      |                |            |         |        |
| This PC                                                   |                         |                    |             |      |                |            |         |        |
|                                                           |                         |                    |             |      |                |            |         |        |
| > Desktop                                                 |                         |                    |             |      |                |            |         |        |
| > 🗄 Documents 🗸                                           |                         |                    |             |      |                |            |         | ¥      |
| File <u>n</u> ame:                                        |                         |                    |             | ~    | Eclipse Portab | le macros( | (*.mac) | $\sim$ |
|                                                           |                         |                    |             |      | <u>O</u> pen   | • C        | Cancel  |        |

### Click on This PC or equivalent:

### Double click on the C drive:

| 💠 Open                                 |                                                                                                    |                    |     |                             |          | ×        |
|----------------------------------------|----------------------------------------------------------------------------------------------------|--------------------|-----|-----------------------------|----------|----------|
| ← → ~ ↑ 💻 > T                          | This PC →                                                                                                    |                    | ~ Ō | Search This PC              |          | <i>م</i> |
| Organize 🔻                             |                                                                                                    |                    |     | ₩ <del>-</del> ▼            |          | ?        |
| ➡ Downloads                            | Sector Sector Se | Desktop            |     |                             |          | ^        |
| 2018                                   | Documents                                                                                                    | Downloads          |     |                             |          |          |
| Georgia                                | Music                                                                                                    | Pictures           |     |                             |          |          |
| ờ Dropbox<br>🍊 OneDrive                | Videos                                                                                                    |                    |     |                             |          |          |
| 💻 This PC                              | ✓ Devices and drives (12)                                                                                                    |                    |     |                             |          | - 1      |
| 3D Objects<br>■ Desktop<br>Documents ✓ | Local Disk (C:)<br>153 GB free of 222 GB                                                                                                    | USB Drive (D:)     |     |                             |          | ~        |
| File                                   | <u>n</u> ame:                                                                                                    | Total size: 222 GB | ~   | Eclipse Portable macr       | os(*.mac | :) ~     |
|                                        |                                                                                                    |                    |     | <u>O</u> pen   <del>▼</del> | Cancel   |          |

| 🚸 Open                                                                                                    |                     |                               |              |      |                         | ×          |
|----------------------------------------------------------------------------------------------------|---------------------|-------------------------------|--------------|------|-------------------------|------------|
| ← → × ↑ 🟪 → This PC                                                                                                    | > Local Disk (C:) → |                               |              | √ Č  | Search Local Disk (C:)  | م          |
| Organize 🔻 New folder                                                                                                    |                     |                               |              |      |                         | •          |
| Georgia ^ N                                                                                                    | lame ^              | Date modified                 | Туре         | Size |                         |            |
| , SpeexC                                                                                                    | \$GetCurrent        | 9/21/2017 10:02 AM            | File folder  |      |                         |            |
| 🐉 Dropbox                                                                                                    | Drivers             | 9/20/2017 2:03 PM             | File folder  |      |                         |            |
|                                                                                                    | Eclipse Backups     | 12/29/2017 11:19              | File folder  |      |                         |            |
| ineDrive 🍊 🗠                                                                                                    | EclipseNT Backups   | 12/15/2017 2:21 PM            | File folder  |      |                         |            |
| This PC                                                                                                    | Intel               | 9/20/2017 12:59 PM            | File folder  |      |                         |            |
| 3D Objects                                                                                                    | PerfLogs            | 12/19/2017 11:44              | File folder  |      |                         |            |
| Desktop                                                                                                    | Program Files       | 12/28/2017 10:55              | File folder  |      |                         |            |
|                                                                                                    | Program Files (x86) | 12/21/2017 9:01 AM            | File folder  |      |                         |            |
| Documents                                                                                                    | ProgramData         | 12/20/2017 5:04 PM            | File folder  |      | _                       |            |
| - Downloads                                                                                                    | speexwav            | 12/29/2017 11:19              | File folder  |      |                         |            |
| 👌 Music                                                                                                    | Users               | Date created: 12/29/2017 11:1 |              |      |                         |            |
| Not the second second s | Windows             | Size: 29.2 MB                 | <b>C</b> 1 1 |      |                         |            |
| 📲 Videos                                                                                                    | Windows.old         | Files: Convert Speex.mac, ffm |              |      |                         |            |
| 🛖 hdrive (\\eclipse                                                                                                    | Windows10Upgrade    | 9/21/2017 10:02 AM            | File folder  |      |                         |            |
| 🏪 Local Disk (C:) 🗸 🗸                                                                                                    |                     |                               |              |      |                         |            |
| File <u>n</u> ame:                                                                                                    |                     |                               |              | ~    | Eclipse Portable macros | s(*.mac) ∨ |
|                                                                                                    |                     |                               |              |      | <u>O</u> pen  ▼         | Cancel:    |

### Double click on speexwav:

# Double click on Convert Speex.mac or click on the macro and click open:

| 🔷 Open                |                              |                    |          |      |                         |           | ×   |
|-----------------------|------------------------------|--------------------|----------|------|-------------------------|-----------|-----|
| ← → × ↑ 🔒 > This PC   | > Local Disk (C:) > speexwav |                    |          | ~ Ū  | Search speexwav         |           | ,c  |
| Organize 🔻 New folder |                              |                    |          |      |                         | -         | ?   |
|                       | lame                         | Date modified      | Туре     | Size |                         |           |     |
| SpeexC                | Convert Speex.mac            | 12/21/2017 1:53 PM | MAC File | 1 K  | В                       |           |     |
| 🐉 Dropbox             |                              |                    |          |      |                         |           |     |
| a OneDrive            |                              |                    |          |      |                         |           |     |
| 💻 This PC             |                              |                    |          |      |                         |           |     |
| 3D Objects            |                              |                    |          |      |                         |           |     |
| Cesktop               |                              |                    |          |      |                         |           |     |
| Documents             |                              |                    |          |      |                         |           |     |
| 🕂 Downloads           |                              |                    |          |      |                         |           |     |
| b Music               |                              |                    |          |      |                         |           |     |
| Pictures              |                              |                    |          |      |                         |           |     |
| Videos                |                              |                    |          |      |                         |           |     |
| 🛖 hdrive (\\eclipse   |                              |                    |          |      |                         |           |     |
| 🏪 Local Disk (C:) 🗸   |                              |                    |          |      |                         |           |     |
| File <u>n</u> ame:    | Convert Speex.mac            |                    |          | ~    | Eclipse Portable mac    | ros(*.mac | ) ~ |
|                       | •                            |                    |          |      | <u>O</u> pen <b> </b> ▼ | Cancel    |     |

# Next, assign a keystroke to the Convert Speex macro: Find Convert Speex in the list of macros. Highlight Convert Speex and click Edit

| 🌀 Macros        |                                                                                                    | × |
|-----------------|----------------------------------------------------------------------------------------------------|---|
| OK              | # > Money - Hyp                                                                                                    | ^ |
| Cancel          | # > Time - Hyp<br># > Written Out - Hyp<br>{Block:C - Copy Selection to Clipboard}<br>{Block:D - Divide: Split File} |   |
| New             | {Block:P - Paste: Insert Clipboard Contents}<br>{Block:R - Read: Include Contents of Another File}                   |   |
| <u>E</u> dit    | {Block:S - Separate: Transfer selection to Clipboard}<br>{Block:W - Write: Copy selection to New File}               |   |
| Delete          | {Block:X - Cut: Transfer selection to New File}<br>{CC Excise:1 first word}                                          |   |
| <u>I</u> mport  | {CC Excise:2 second word}<br>{CC Excise:3 third word}<br>{CC Excise:4 fourth word}                                   |   |
| E <u>x</u> port | {CC Excise:5 fifth word}<br>{CC Excise:6 sixth word}                                                                 |   |

### **Click Speedkeys**

|    | 🌀 Macro edit | or          |                          | × | < |
|----|--------------|-------------|--------------------------|---|---|
|    | ОК           | Macro name: | Convert Speex            |   | ] |
| I. | Cancel       | Dict Entry  | Cmd: Open text<br>Ctrl+C | ^ |   |
|    | Speed keys:  |             | Esc<br>Alt+N             |   |   |
| ľ  |              |             | C<br>C                   |   |   |
|    |              |             | Enter<br>C               |   |   |

#### Click in keystroke box and press desired keystroke, we recommend making this a standard keystroke:

| 🌀 Macro e | ditor           |                                                 |                              |   | $\times$ |
|-----------|-----------------|-------------------------------------------------|------------------------------|---|----------|
| ОК        | Macro name:     | Convert Speex                                   |                              |   |          |
| Cancel    | Dict Entry      | Cmd: Open text<br>Ctrl+C                        |                              |   | ^        |
| Spe       | ed keys:        | Esc<br>Alt+N<br>C<br>C<br>Enter<br>C<br>Shift+; |                              |   |          |
|           | Keyboard comm   | hand                                            |                              | × |          |
|           | Command:        |                                                 |                              |   |          |
|           | Standard ○      | ) Hyperkeys                                     | OK                           |   |          |
|           | Keystroke: Ctrl | + Shift + Alt + 🖄                               | <ul> <li>✓ Cancel</li> </ul> |   |          |
|           |                 | ^<br>[]                                         |                              |   |          |

Click Ok until your user settings disappear.

To convert an old Speex audio file:

Open the corresponding .Ecl file

Press the keystroke you assigned to the Convert Speex Macro

In the command prompt window that opens, press Ctrl+V to paste a file path and file name that was automatically copied for you.

After pasting the file path/name press Enter

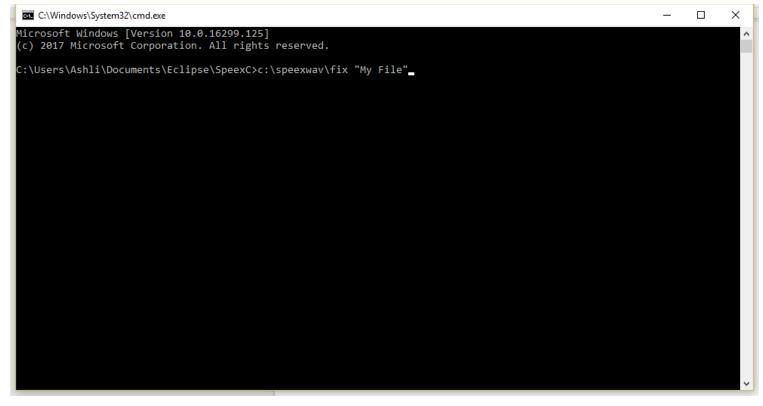

#### Wait for the process to complete:

| video:0kB audio:90728kB subtitle:0 data:0 global headers:0kB muxing overhead 0.000099%<br>ECHO is on.<br>CONVERSION COMPLETE                                                                                                    | C:\Windows\System32\cmd.exe                                                            | -    |      | ×     |   |
|----------------------------------------------------------------------------------------------------|----------------------------------------------------------------------------------------|------|------|-------|---|
| <pre>libavutil 52. 66.100 / 52. 66.100 libavcodec 55. 52.102 / 55. 52.102 libavformat 55. 33.100 / 55. 33.100 libavformat 55. 33.100 / 55. 33.100 libavfilter 4. 2.100 / 4. 2.100 libavfilter 4. 2.100 / 4. 2.100 libswesample 0. 18.100 / 0. 18.100 libspece 0. 000000060b1220 Invalid Speex header [wav 0.00000060b1240] Estimating duration from bitrate, this may be inaccurate Input #0, wav, from 'My File_speex.wav': Duration: 03:13:321, bitrate: 24 kb/s Stream #0:8: Audio: speex ([9][161][0][0] / 0xA109), 8000 Hz, mono, s16, 24 kb/s [libspeex 0.0000006b1220] Invalid Speex header Output #0, wav, to 'My File_wav': Metadata: ISFT : Lavf55.33.100 Stream #0:0: Audio: pcm_alaw ([6][0][0] / 0x0006), 8000 Hz, mono, s16, 64 kb/s Stream #0:0: Audio: pcm_alaw ([6][0][0] / 0x0006), 8000 Hz, mono, s16, 64 kb/s Stream #0:0: Audio: pcm_alaw ([6][0][0] / 0x0006), 8000 Hz, mono, s16, 64 kb/s Stream #0:0: Audio: pcm_alaw ([6][0][0] / 0x0006), 8000 Hz, mono, s16, 64 kb/s Stream #0:0: Audio: pcm_alaw ([6][0][0] / 0x0006), 8000 Hz, mono, s16, 64 kb/s Stream #0:0: Audio: pcm_alaw ([6][0][0] / 0x0006), 8000 Hz, mono, s16, 64 kb/s Stream #0:0: Audio: pcm_alaw ([6][0][0] / 0x0006), 8000 Hz, mono, s16, 64 kb/s Stream #0:0: Audio: pcm_alaw ([6][0][0] / 0x0006), 8000 Hz, mono, s16, 64 kb/s Stream #0:0: Audio: pcm_alaw ([6][0][0] / 0x0006), 8000 Hz, mono, s16, 64 kb/s Stream #0:0: Audio: pcm_alaw ([6][0][0] / 0x0006), 8000 Hz, mono, s16, 64 kb/s Stream #0:0: Audio: pcm_alaw ([6][0][0] / 0x0006), 8000 Hz, mono, s16, 64 kb/s Stream #0:0: Audio: pcm_alaw (Prom_alaw) Press [0] to stop, [?] for help notification: Packet is larger than allocated buffer size= 90728kB time=03:13:33.16 bitrate= 64.0kbits/s video:0kB audio:90728kB subtitle:0 data:0 global headers:0kB muxing overhead 0.000099% ECHO is on. CONVERSION COMPLETE</pre>                                                                                                    |                                                                                        | x265 | enab | le- / |   |
| <pre>libavcodec 55. 52.102 / 55. 52.102<br/>libavformat 55. 33.100 / 55. 33.100<br/>libavfore 5. 10.100 / 55. 10.100<br/>libavfilter 4. 2.100 / 4. 2.100<br/>libswcsale 2. 5.102 / 2. 5.102<br/>libswesample 0.18.100 / 0.18.100<br/>libpotproc 52. 3.100 / 52. 3.100<br/>libspeex 0 00000006012140] Estimating duration from bitrate, this may be inaccurate<br/>Input #0, wav, from 'My File_speex.wav':<br/>Duration: 03:13:33.21, bitrate: 24 kb/s<br/>Stream #0:0: Audio: speex ([9][61][0][0] / 0xA109), 8000 Hz, mono, s16, 24 kb/s<br/>[libspeex 0 000000006012120] Invalid Speex header<br/>Output #0, wav, to 'My File.wav':<br/>Metadata:<br/>ISFT : Lavf55.33.100<br/>Stream #0:0: -&gt; #0:0 (libspeex -&gt; pcm_alaw)<br/>Press [q] to stop, [?] for help<br/>notification: Packet is larger than allocated buffer<br/>size 90728kB time=03:13:33.16 bitrate= 64.0kbits/s<br/>video:0kB audio:922kB time=03:13:33.16 bitrate= 64.0kbits/s<br/>ECHO_is.on.<br/>CONVERSION COMPLETE</pre>                                                                                                    | libxavsenable-libxvidenable-decklinkenable-zlib                                        |      |      |       |   |
| <pre>libavformat 55. 33.100 / 55. 33.100<br/>libavdevice 55. 10.100 / 55. 10.100<br/>libavfilter 4. 2.100 / 4. 2.100<br/>libswscale 2. 5.102 / 2. 5.102<br/>libswresample 0. 18.100 / 0. 18.100<br/>libpsproc 52. 3.100 / 52. 3.100<br/>[libspeex @ 000000006b12a20] Invalid Speex header<br/>Uwav @ 000000006b12a20] Invalid Speex header<br/>Duration: 03:13:33.21, bitrate: 24 kb/s<br/>Stream #0:0: Audio: speex ([9][161][0][0] / 0xA109), 8000 Hz, mono, s16, 24 kb/s<br/>[libspeex @ 00000006b12a20] Invalid Speex header<br/>Output #0, wav, from 'My File.yaex:.wav':<br/>Duration: 03:13:33.21, bitrate: 24 kb/s<br/>Stream #0:0: Audio: speex ([9][161][0][0] / 0xA109), 8000 Hz, mono, s16, 24 kb/s<br/>[libspeex @ 00000006b12a20] Invalid Speex header<br/>Output #0, wav, to 'My File.wav':<br/>Metadata:<br/>ISFT : Lavf55.33.100<br/>Stream #0:0: Audio: pcm_alaw ([6][0][0] / 0x0006), 8000 Hz, mono, s16, 64 kb/s<br/>Stream #0:0: -&gt; #0:0 (libspeex -&gt; pcm_alaw)<br/>Press [q] to stop, [?] for help<br/>notification: Packet is larger than allocated buffer<br/>size= 90728kB time=03:13:33.16 bitrate= 64.0kbits/s<br/>Video:0kB audio:90728kB subtitle:0 data:0 global headers:0kB muxing overhead 0.000099%<br/>ECHO is on.<br/>CONVERSION COMPLETE</pre>                                                                                                    |                                                                                        |      |      |       |   |
| <pre>libavdevice 55. 10.100 / 55. 10.100<br/>libavfilter 4. 2.100 / 4. 2.100<br/>libswscale 2. 5.102 / 2. 5.102<br/>libswesample 0. 18.100 / 0. 18.100<br/>libpostproc 52. 3.100 / 52. 3.100<br/>libspeex @ 000000006b12a20 Invalid Speex header<br/>[wav @ 000000006b12a20 Invalid Speex header<br/>[nput #0, wav, from 'My File_speex.wav':<br/>Duration: 03:13:33.21, bitrate: 24 kb/s<br/>Stream #0:0: Audio: speex ([9][161][0][0] / 0xA109), 8000 Hz, mono, s16, 24 kb/s<br/>[libspeex @ 000000006b12a20] Invalid Speex header<br/>Output #0, wav, to 'My File_wav':<br/>Metadata:<br/>ISFT : Lavf55.33.100<br/>Stream #0:0: Audio: pcm_alaw ([6][0][0][0] / 0x0006), 8000 Hz, mono, s16, 64 kb/s<br/>Stream #0:0: -&gt; #0:0 (libspeex -&gt; pcm_alaw)<br/>Press [q] to stop, [?] for help<br/>notification: Packet is larger than allocated buffer<br/>size= 90728kB subtitle:0 data:0 global headers:0kB muxing overhead 0.000099%<br/>ECHO is on.<br/>CONVERSION COMPLETE</pre>                                                                                                    |                                                                                        |      |      |       |   |
| <pre>libavfilter 4. 2.100 / 4. 2.100<br/>libswscale 2. 5.102 / 2. 5.102<br/>libswresample 0. 18.100 / 0.18.100<br/>libpostproc 52. 3.100 / 52. 3.100<br/>libspeex @ 0000000006012240] Invalid Speex header<br/>[Nav @ 0000000060612140] Estimating duration from bitrate, this may be inaccurate<br/>Input #0, wav, from 'My File_speex.wav':<br/>Duration: 03:13:33.21, bitrate: 24 kb/s<br/>Stream #0:0: Audio: speex ([9][161][0][0] / 0xA109), 8000 Hz, mono, s16, 24 kb/s<br/>[libspeex @ 000000060612220] Invalid Speex header<br/>Output #0, wav, to 'My File.wav':<br/>Metadata:<br/>ISFT : Lavf55.33.100<br/>Stream #0:0: Audio: pcm_alaw ([6][0][0] / 0x0006), 8000 Hz, mono, s16, 64 kb/s<br/>Stream #0:0: A#0:0 (libspeex -&gt; pcm_alaw)<br/>Press [q] to stop, [?] for help<br/>notification: Packet is larger than allocated buffer<br/>size= 90728kB time=03:13:33.16 bitrate= 64.0kbits/s<br/>video:0kB audio:90728kB subtitle:0 data:0 global headers:0kB muxing overhead 0.000099%<br/>ECHO is on.<br/>CONVERSION COMPLETE</pre>                                                                                                    |                                                                                        |      |      |       |   |
| <pre>libswscale 2. 5.102 / 2. 5.102<br/>libswresample 0. 18.100 / 0. 18.100<br/>libpostproc 52. 3.100 / 52. 3.100<br/>libspeex 0 000000006b12220] Invalid Speex header<br/>[vav 0 000000006b12210] Estimating duration from bitrate, this may be inaccurate<br/>Input #0, wav, from 'My File_speex.wav':<br/>Duration: 03:13:3.21, bitrate: 24 kb/s<br/>Stream #0:0: Audio: speex ([9][161][0][0] / 0xA109), 8000 Hz, mono, s16, 24 kb/s<br/>[libspeex 0 000000006b12220] Invalid Speex header<br/>Output #0, wav, to 'My File.wav':<br/>Metadata:<br/>ISFT : Lavf55.33.100<br/>Stream #0:0: Audio: pcm_alaw ([6][0][0] / 0x0006), 8000 Hz, mono, s16, 64 kb/s<br/>Stream #0:0 -&gt; #0:0 (libspeex -&gt; pcm_alaw)<br/>Press [q] to stop, [?] for help<br/>notification: Packet is larger than allocated buffer<br/>size= 90728kB tume=03:13:3.16 bitrate= 64.0kbits/s<br/>video:0kB audio:90728kB subtitle:0 data:0 global headers:0kB muxing overhead 0.000099%<br/>ECHO is on.<br/>CONVERSION COMPLETE</pre>                                                                                                    |                                                                                        |      |      |       |   |
| <pre>libswresample 0. 18.100 / 0. 18.100<br/>libpostproc 52. 3.100 / 52. 3.100<br/>[libspeex @ 00000000000000000012420] Invalid Speex header<br/>[wav @ 00000000001240] Estimating duration from bitrate, this may be inaccurate<br/>Input #0, wav, from 'My File_speex.wav':<br/>Duration: 03:13:33.21, bitrate: 24 kb/s<br/>Stream #0:0: Audio: speex ([9][161][0][0] / 0xA109), 8000 Hz, mono, s16, 24 kb/s<br/>[libspeex @ 0000000061220] Invalid Speex header<br/>Output #0, wav, to 'My File.wav':<br/>Metadata:<br/>ISFT : Lavf55.33.100<br/>Stream #0:0: Audio: pcm_alaw ([6][0][0] / 0x0006), 8000 Hz, mono, s16, 64 kb/s<br/>Stream #0:0: -&gt; #0:0 (libspeex -&gt; pcm_alaw)<br/>Press [q] to stop, [?] for help<br/>notification: Packet is larger than allocated buffer<br/>size= 90728kB time=03:13:33.16 bitrate= 64.0kbits/s<br/>wideo:0kB audio:90728kB subtitle:0 data:0 global headers:0kB muxing overhead 0.000099%<br/>ECHO is on.<br/>CONVERSION COMPLETE</pre>                                                                                                    |                                                                                        |      |      |       |   |
| <pre>libpostproc 52. 3.100 / 52. 3.100 [libpotex @ 00000006b12a20] Invalid Speex header [wav @ 000000006b12140] Estimating duration from bitrate, this may be inaccurate Input #0, wav, from 'My File_speex.wav': Duration: 03:13:33.21, bitrate: 24 kb/s Stream #0:0: Audio: speex ([9][161][0][0] / 0xA109), 8000 Hz, mono, s16, 24 kb/s [libspeex @ 00000006b12a20] Invalid Speex header Output #0, wav, to 'My File.wav': Metadata: ISFT : Lavf55.33.100 Stream #0:0: Audio: pcm_alaw ([6][0][0] / 0x0006), 8000 Hz, mono, s16, 64 kb/s Stream #0:0: Audio: pcm_alaw ([6][0][0] / 0x0006), 8000 Hz, mono, s16, 64 kb/s Stream #0:0 -&gt; #0:0 (libspeex -&gt; pcm_alaw) Press [q] to stop, [?] for help notification: Packet is larger than allocated buffen size= 90728kB time=03:13:33.16 bitrate= 64.0kbits/s video:0kB audio:90728kB subtitle:0 data:0 global headers:0kB muxing overhead 0.000099% ECHO is on. CONVERSION COMPLETE</pre>                                                                                                    |                                                                                        |      |      |       |   |
| <pre>[libspeex @ 000000006b12a20] Invalid Speex header<br/>[wav @ 000000006b12140] Estimating duration from bitrate, this may be inaccurate<br/>Input #0, wav, from 'My File_speex.wav':<br/>Duration: 03:13:33.21, bitrate: 24 kb/s<br/>Stream #0:0: Audio: speex ([9][161][0][0] / 0xA109), 8000 Hz, mono, s16, 24 kb/s<br/>[libspeex @ 000000006b12a20] Invalid Speex header<br/>Output #0, wav, to 'My File.wav':<br/>Metadata:<br/>ISFT : Lavf55.33.100<br/>Stream #0:0: Audio: pcm_alaw ([6][0][0][0] / 0x0006), 8000 Hz, mono, s16, 64 kb/s<br/>Stream #0:0: -&gt; #0:0 (libspeex -&gt; pcm_alaw)<br/>Press [q] to stop, [?] for help<br/>notification: Packet is larger than allocated buffer<br/>size= 90728kB time=03:13:33.16 bitrate= 64.0kbits/s<br/>video:0kB audio:90728kB subtitle:0 data:0 global headers:0kB muxing overhead 0.000099%<br/>ECHO is on.<br/>CONVERSION COMPLETE</pre>                                                                                                    |                                                                                        |      |      |       |   |
| <pre>[wav @ 000000006b12140] Estimating duration from bitrate, this may be inaccurate<br/>Input #0, wav, from 'My File_speex.wav':<br/>Duration: 03:13:33.21, bitrate: 24 kb/s<br/>Stream #0:0: Audio: speex ([9][161][0][0] / 0xA109), 8000 Hz, mono, s16, 24 kb/s<br/>[libspeex @ 00000006b12a20] Invalid Speex header<br/>Output #0, wav, to 'My File.wav':<br/>Metadata:<br/>ISFT : Lavf55.33.100<br/>Stream #0:0: Audio: pcm_alaw ([6][0][0][0] / 0x0006), 8000 Hz, mono, s16, 64 kb/s<br/>Stream #0:0: Audio: pcm_alaw ([6][0][0][0] / 0x0006), 8000 Hz, mono, s16, 64 kb/s<br/>Stream #0:0 -&gt; #0:0 (libspeex -&gt; pcm_alaw)<br/>Press [q] to stop, [?] for help<br/>notification: Packet is larger than allocated buffer<br/>size= 90728kB time=03:13:33.16 bitrate= 64.0kbits/s<br/>video:0kB audio:90728kB subtitle:0 data:0 global headers:0kB muxing overhead 0.000009%<br/>ECHO is on.<br/>CONVERSION COMPLETE</pre>                                                                                                    |                                                                                        |      |      |       |   |
| <pre>Input #0, wav, from 'My File_speex.wav':<br/>Duration: 03:13:33.21, bitrate: 24 kb/s<br/>Stream #0:0: Audio: speex ([9][161][0][0] / 0xA109), 8000 Hz, mono, s16, 24 kb/s<br/>[libspeex @ 000000006b12a20] Invalid Speex header<br/>Output #0, wav, to 'My File.wav':<br/>Metadata:<br/>ISFT : Lavf55.33.100<br/>Stream #0:0: Audio: pcm_alaw ([6][0][0][0] / 0x0006), 8000 Hz, mono, s16, 64 kb/s<br/>Stream #0:0: Audio: pcm_alaw ([6][0][0][0] / 0x0006), 8000 Hz, mono, s16, 64 kb/s<br/>Stream #0:0 -&gt; #0:0 (libspeex -&gt; pcm_alaw)<br/>Press [q] to stop, [?] for help<br/>notification: Packet is larger than allocated buffer<br/>size= 90728kB time=03:13:33.16 bitrate= 64.0kbits/s<br/>video:0kB audio:90728kB subtitle:0 data:0 global headers:0kB muxing overhead 0.000099%<br/>ECHO is on.<br/>CONVERSION COMPLETE</pre>                                                                                                    |                                                                                        |      |      |       |   |
| Duration: 03:13:33.21, bitrate: 24 kb/s<br>Stream #0:0: Audio: speex ([9][161][0][0] / 0xA109), 8000 Hz, mono, s16, 24 kb/s<br>[libspeex @ 000000006b12a20] Invalid Speex header<br>Output #0, wav, to 'My File.wav':<br>Metadata:<br>ISFT : Lavf55.33.100<br>Stream #0:0: Audio: pcm_alaw ([6][0][0] / 0x0006), 8000 Hz, mono, s16, 64 kb/s<br>Stream mapping:<br>Stream #0:0 -> #0:0 (libspeex -> pcm_alaw)<br>Press [q] to stop, [?] for help<br>notification: Packet is larger than allocated buffer<br>size= 90728kB time=03:13:33.16 bitrate= 64.0kbits/s<br>video:0kB audio:90728kB subtitle:0 data:0 global headers:0kB muxing overhead 0.000099%<br>ECHO is on.<br>CONVERSION COMPLETE                                                                                                    |                                                                                        |      |      |       |   |
| <pre>Stream #0:0: Audio: speex ([9][161][0][0] / 0xA109), 8000 Hz, mono, s16, 24 kb/s [libspeex @ 000000006b12a20] Invalid Speex header Output #0, wav, to 'My File.wav': Metadata: ISFT : Lavf55.33.100 Stream #0:0: Audio: pcm_alaw ([6][0][0] / 0x0006), 8000 Hz, mono, s16, 64 kb/s Stream mapping: Stream #0:0 -&gt; #0:0 (libspeex -&gt; pcm_alaw) Press [q] to stop, [?] for help notification: Packet is larger than allocated buffer size= 90728kB time=03:13:33.16 bitrate= 64.0kbits/s video:0kB audio:90728kB subtitle:0 data:0 global headers:0kB muxing overhead 0.000099% ECHO is on. CONVERSION COMPLETE</pre>                                                                                                    |                                                                                        |      |      |       |   |
| <pre>[libspeex @ 000000006b12a20] Invalid Speex header<br/>Output #0, wav, to 'My File.wav':<br/>Metadata:<br/>ISFT : Lavf55.33.100<br/>Stream #0:0: Audio: pcm_alaw ([6][0][0] / 0x0006), 8000 Hz, mono, s16, 64 kb/s<br/>Stream mapping:<br/>Stream #0:0 -&gt; #0:0 (libspeex -&gt; pcm_alaw)<br/>Press [q] to stop, [?] for help<br/>notification: Packet is larger than allocated buffer<br/>size= 90728kB time=03:13:33.16 bitrate= 64.0kbits/s<br/>video:0kB audio:90728kB subtitle:0 data:0 global headers:0kB muxing overhead 0.0000099%<br/>ECHO is on.<br/>CONVERSION COMPLETE</pre>                                                                                                    |                                                                                        |      |      |       |   |
| Output #0, wav, to 'My File.wav':<br>Metadata:<br>ISFT : Lavf55.33.100<br>Stream #0:0: Audio: pcm_alaw ([6][0][0] / 0x0006), 8000 Hz, mono, s16, 64 kb/s<br>Stream mapping:<br>Stream #0:0 -> #0:0 (libspeex -> pcm_alaw)<br>Press [q] to stop, [?] for help<br>notification: Packet is larger than allocated buffer<br>size= 90728kB time=03:13:33.16 bitrate= 64.0kbits/s<br>video:0kB audio:90728kB subtitle:0 data:0 global headers:0kB muxing overhead 0.0000099%<br>ECHO is on.<br>CONVERSION COMPLETE                                                                                                    |                                                                                        |      |      |       |   |
| <pre>Metadata:<br/>ISFT : Lavf55.33.100<br/>Stream #0:0: Audio: pcm_alaw ([6][0][0] / 0x0006), 8000 Hz, mono, s16, 64 kb/s<br/>Stream mapping:<br/>Stream #0:0 -&gt; #0:0 (libspeex -&gt; pcm_alaw)<br/>Press [q] to stop, [?] for help<br/>notification: Packet is larger than allocated buffer<br/>size= 90728kB time=03:13:33.16 bitrate= 64.0kbits/s<br/>video:0kB audio:90728kB subtitle:0 data:0 global headers:0kB muxing overhead 0.0000099%<br/>ECHO is on.<br/>CONVERSION COMPLETE</pre>                                                                                                    |                                                                                        |      |      |       |   |
| ISFT : Lavf55.33.100<br>Stream #0:0: Audio: pcm_alaw ([6][0][0][0] / 0x0006), 8000 Hz, mono, s16, 64 kb/s<br>Stream mapping:<br>Stream #0:0 -> #0:0 (libspeex -> pcm_alaw)<br>Press [q] to stop, [?] for help<br>notification: Packet is larger than allocated buffer<br>size= 90728kB time=03:13:33.16 bitrate= 64.0kbits/s<br>video:0kB audio:90728kB subtitle:0 data:0 global headers:0kB muxing overhead 0.0000099%<br>ECHO is on.<br>CONVERSION COMPLETE                                                                                                    |                                                                                        |      |      |       |   |
| Stream #0:0: Audio: pcm_alaw ([6][0][0][0] / 0x0006), 8000 Hz, mono, s16, 64 kb/s<br>Stream mapping:<br>Stream #0:0 -> #0:0 (libspeex -> pcm_alaw)<br>Press [q] to stop, [?] for help<br>notification: Packet is larger than allocated buffer<br>size= 90728kB time=03:13:33.16 bitrate= 64.0kbits/s<br>video:0kB audio:90728kB subtitle:0 data:0 global headers:0kB muxing overhead 0.0000099%<br>ECHO is on.<br>CONVERSION COMPLETE                                                                                                    |                                                                                        |      |      |       |   |
| Stream mapping:<br>Stream #0:0 -> #0:0 (libspeex -> pcm_alaw)<br>Press [q] to stop, [?] for help<br>notification: Packet is larger than allocated buffer<br>size= 90728kB time=03:13:33.16 bitrate= 64.0kbits/s<br>video:0kB audio:90728kB subtitle:0 data:0 global headers:0kB muxing overhead 0.0000099%<br>ECHO is on.<br>CONVERSION COMPLETE                                                                                                    |                                                                                        |      |      |       |   |
| Stream #0:0 -> #0:0 (libspeex -> pcm_alaw)<br>Press [q] to stop, [?] for help<br>notification: Packet is larger than allocated buffer<br>size= 90728kB time=03:13:33.16 bitrate= 64.0kbits/s<br>video:0kB audio:90728kB subtitle:0 data:0 global headers:0kB muxing overhead 0.000099%<br>ECHO is on.<br>CONVERSION COMPLETE                                                                                                    |                                                                                        |      |      |       |   |
| Press [q] to stop, [?] for help<br>notification: Packet is larger than allocated buffer<br>size= 90728kB time=03:13:33.16 bitrate= 64.0kbits/s<br>video:0kB audio:90728kB subtitle:0 data:0 global headers:0kB muxing overhead 0.0000099%<br>ECHO is on.<br>CONVERSION COMPLETE                                                                                                    |                                                                                        |      |      |       |   |
| notification: Packet is larger than allocated buffer<br>size= 90728kB time=03:13:33.16 bitrate= 64.0kbits/s<br>video:0kB audio:90728kB subtitle:0 data:0 global headers:0kB muxing overhead 0.000099%<br>ECHO is on.<br>CONVERSION COMPLETE                                                                                                    |                                                                                        |      |      |       |   |
| size= 90728kB time=03:13:33.16 bitrate= 64.0kbits/s<br>video:0kB audio:90728kB subtitle:0 data:0 global headers:0kB muxing overhead 0.000099%<br>ECHO is on.<br>CONVERSION COMPLETE                                                                                                    |                                                                                        |      |      |       |   |
| ECHO is on.<br>CONVERSION COMPLETE                                                                                                    | size= 90728kB time=03:13:33.16 bitrate= 64.0kbits/s                                    |      |      |       | 1 |
| CONVERSION COMPLETE                                                                                                    | video:0kB audio:90728kB subtitle:0 data:0 global headers:0kB muxing overhead 0.000099% |      |      |       |   |
|                                                                                                    | ECHO is on.                                                                            |      |      |       | 1 |
| C:\Users\Ashli\Documents\Eclipse\SpeexC>                                                                                                    | CONVERSION COMPLETE                                                                    |      |      |       | 1 |
| C:\Users\Ashli\Documents\Fclipse\SpeexC>                                                                                                    |                                                                                        |      |      |       |   |
| or (osers (control (control (contro) (contro) (contro) (contro) (contro) (contro) (contro) (c | C:\Users\Ashli\Documents\Eclipse\SpeexC>                                               |      |      | N     | 1 |

### Close the command prompt window once the conversion is complete

## You should now be able to play the file.

#### Notes:

If you attempted to play a file before converting it and received an error, you MUST close Eclipse and reopen it before converting it.

Underscores in file names should be removed before converting